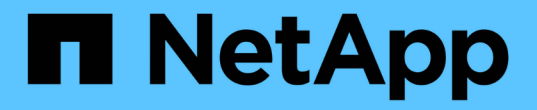

### 정책을 구성합니다 SnapManager for Hyper-V

NetApp October 04, 2023

This PDF was generated from https://docs.netapp.com/ko-kr/snapmanager-hyper-v/referencerequirements-for-adding-policies-to-a-dataset.html on October 04, 2023. Always check docs.netapp.com for the latest.

# 목차

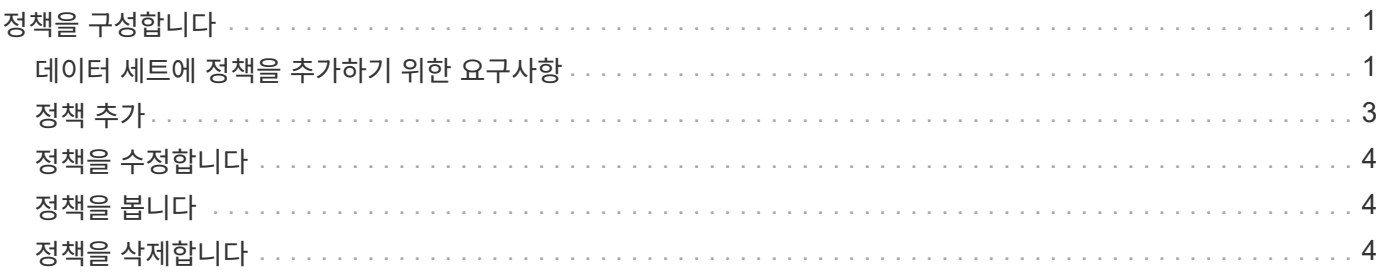

## <span id="page-2-0"></span>정책을 구성합니다

데이터를 보호할 수 있도록 데이터 세트와 관련된 정책을 추가, 수정 또는 삭제할 수 있습니다.

### <span id="page-2-1"></span>데이터 세트에 정책을 추가하기 위한 요구사항

백업 또는 복원 기능을 위해 데이터 세트에 정책을 적용하려면 특정 요구사항을 충족해야 합니다. 여러 보존, 예약 및 복제 정책을 동일한 데이터 세트에 추가할 수 있습니다.

정책 이름 및 설명입니다

정책 이름 및 설명은 다음 문자로 제한됩니다.

- $\cdot$  a  $\sim$  z
- A에서 Z
- 0에서 9
- \_ (밑줄)
- - (하이픈)

백업 보존 제한

삭제하기 전에 시간별, 일별, 주별 또는 월별 백업 복사본을 유지할 최소 시간을 결정해야 합니다.

 $(i)$ 

보존 유형이 "무제한"인 백업은 삭제되지 않습니다.

시간 또는 지정된 수에 따라 백업을 유지할 수 있습니다. 예를 들어 최신 백업 10개를 유지하거나 15일이 지난 백업을 삭제할 수 있습니다.

시스템이 이전 백업을 유지하는 것으로 나타나면 보존 정책을 확인해야 합니다. 스냅샷 복사본을 공유하는 모든 백업 개체는 보존 정책이 스냅샷 복사본 제거를 트리거하기 위한 백업 삭제 기준을 충족해야 합니다.

예약된 백업 작업 이름입니다

예약된 백업 작업에 이름을 할당해야 합니다.

백업 예약 권한

데이터 세트 백업을 예약하려면 적절한 자격 증명이 있어야 합니다.

동시에 백업하도록 예약된 가능한 데이터 세트의 수입니다

동일한 가상 머신이 다른 데이터 세트에 속해 있는 경우 동일한 VM이 포함된 둘 이상의 데이터 세트에 대한 백업을 동시에 예약해서는 안 됩니다. 이 경우 백업 작업 중 하나가 실패합니다. 한 호스트에서 한 번에 하나의 백업 작업만 수행할 수 있습니다.

#### 예약된 백업의 유형입니다

애플리케이션 정합성 보장 또는 장애 발생 시 정합성이 보장되는 백업을 수행할 수 있습니다.

#### 백업 옵션

백업이 완료된 후 SnapMirror 대상 위치를 업데이트할지 여부를 선택해야 합니다.

이 업데이트는 SnapMirror가 이미 구성되어 있고 데이터 세트의 가상 시스템이 포함된 LUN이 소스 SnapMirror 볼륨에 속한 경우에만 성공합니다.

SnapManager for Hyper-V의 기본 동작은 하나 이상의 가상 머신을 온라인으로 백업할 수 없는 경우 백업에 실패하는 것입니다. 가상 머신이 Saved(저장됨) 상태이거나 종료된 경우 온라인 백업을 수행할 수 없습니다. 경우에 따라 가상 시스템이 저장된 상태이거나 유지 관리를 위해 종료되었지만 온라인 백업이 불가능한 경우에도 백업을 계속 진행해야 하는 경우가 있습니다. 이렇게 하려면 저장된 상태의 가상 머신을 이동하거나 저장된 상태 백업을 허용하는 정책이 있는 다른 데이터 세트로 종료할 수 있습니다.

또한 Allow Saved State VM backup 확인란을 선택하여 SnapManager for Hyper-V를 활성화하여 저장된 상태의 가상 머신을 백업할 수 있습니다. 이 옵션을 선택하면 Hyper-V VSS 기록기가 가상 머신을 저장된 상태로 백업하거나 가상 머신의 오프라인 백업을 수행할 때 SnapManager for Hyper-V가 백업에 실패합니다. 저장된 상태 또는 오프라인 백업을 수행하면 다운타임이 발생할 수 있습니다.

분산 애플리케이션 정합성 보장 백업 기능을 사용하면 파트너 클러스터 노드에서 실행되는 여러 VM이 백업 노드에서 생성된 단일 하드웨어 스냅샷 사본에서 일관성을 유지할 수 있습니다. 이 기능은 Windows 페일오버 클러스터의 여러 노드에서 CSV 2.0 Windows 볼륨에서 실행되는 모든 VM에 대해 지원됩니다. 이 기능을 사용하려면 'Application-Consistent' 백업 유형을 선택하고 'Enable Distributed Backup \*' 확인란을 선택합니다.

#### **SnapMirror** 백업의 **2**차 스토리지

이러한 옵션을 사용하면 SnapMirror 관계에 정의된 보조 스토리지에 적용할 수 있는 옵션을 적용할 수 있습니다. 여기서 \* 백업 후 SnapMirror 업데이트 \* 를 선택할 수 있습니다. 볼트 라벨 옵션 창 아래에서 \* 백업 후 SnapVault 업데이트 \* 를 선택할 수 있습니다. 백업 후 SnapVault 업데이트 \* 를 선택한 경우, 드롭다운 메뉴에서 볼트 라벨을 선택하거나 사용자 정의 라벨을 입력해야 합니다.

#### 백업 스크립트

백업 실행 전후에 선택적 백업 스크립트를 실행할지 여부를 결정해야 합니다.

이러한 스크립트는 특정 서버를 지정하지 않는 한 모든 데이터 세트 구성원 호스트에서 실행됩니다.

백업 스크립트는 데이터 세트의 각 노드에서 실행됩니다. 데이터 세트 정책을 설정하여 스크립트를 실행할 호스트의 이름을 지정할 수 있습니다. 이 정책은 백업할 VM이 실행 중인 클러스터의 각 노드에서 처리됩니다.

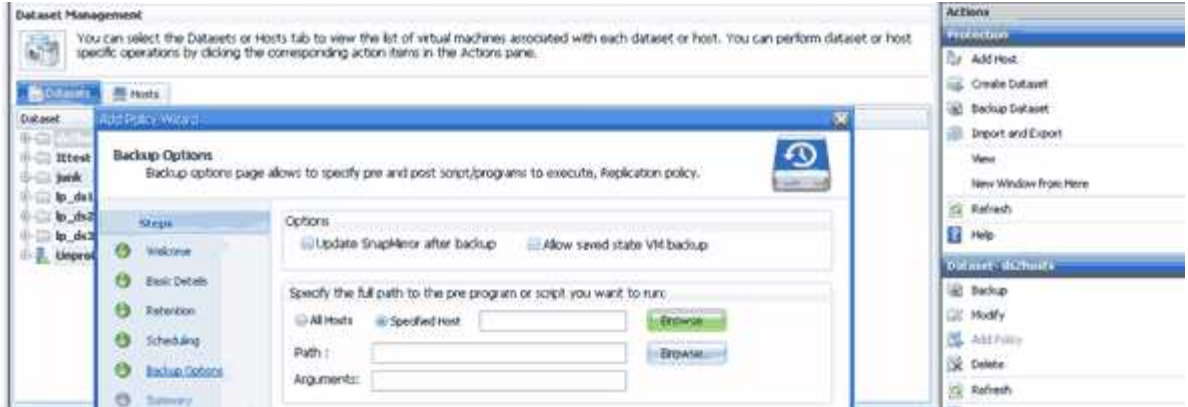

백업 postscripts의 인수에 다음 환경 변수를 사용할 수 있습니다.

- \* \$VMSnapshot \*: 이 백업의 결과로 스토리지 시스템에 생성되는 스냅샷 복사본의 이름을 지정합니다. 7- Mode에서 실행 중인 ONTAP 환경에서 애플리케이션 정합성이 보장되는 백업을 수행할 경우 이 이름이 두 번째 (백업) 스냅샷 복사본의 이름입니다. 이름은 두 번째 이름과 같지만 \_backup 접미사는 없습니다.
- \* \$SnapInfoName \*: SnapInfo 디렉토리 이름에 사용되는 타임스탬프를 지정합니다.
- \* \$SnapInfoSnapshot \*: 스토리지 시스템에 생성된 SnapInfo 스냅샷 복사본의 이름을 지정합니다. SnapManager for Hyper-V는 데이터 세트 백업 작업이 끝날 때 SnapInfo LUN의 스냅샷 복사본을 만듭니다.

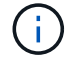

\$SnapInfoSnapshot \* 변수는 전용 가상 머신에만 지원됩니다.

• 관련 정보 \*

["Microsoft TechNet: Hyper-V"](http://technet.microsoft.com/library/cc753637(WS.10).aspx)

["SnapVault Express](http://docs.netapp.com/ontap-9/topic/com.netapp.doc.exp-buvault/home.html)[를](http://docs.netapp.com/ontap-9/topic/com.netapp.doc.exp-buvault/home.html) [사용한](http://docs.netapp.com/ontap-9/topic/com.netapp.doc.exp-buvault/home.html) [ONTAP 9](http://docs.netapp.com/ontap-9/topic/com.netapp.doc.exp-buvault/home.html) [볼륨](http://docs.netapp.com/ontap-9/topic/com.netapp.doc.exp-buvault/home.html) [백업](http://docs.netapp.com/ontap-9/topic/com.netapp.doc.exp-buvault/home.html) [가이드](http://docs.netapp.com/ontap-9/topic/com.netapp.doc.exp-buvault/home.html)["](http://docs.netapp.com/ontap-9/topic/com.netapp.doc.exp-buvault/home.html)

### <span id="page-4-0"></span>정책 추가

데이터 세트에 보존, 예약, 복제 정책과 스크립트도 추가하여 데이터를 보호할 수 있습니다.

필요한 것

다음 정보를 사용할 수 있어야 합니다.

- 정책 이름 및 설명입니다
- 보존 정보
- 스케줄링 정보
- 백업 옵션 정보
- 백업 스크립트 정보

#### 단계

- 1. 탐색 창에서 Protection [Datasets] 메뉴를 클릭합니다.
- 2. 정책을 추가할 데이터 세트를 선택합니다.
- 3. 작업 창에서 \* 정책 추가 \* 를 클릭합니다.

정책 생성 마법사가 나타납니다.

4. 마법사의 단계를 완료하여 데이터 세트에 대한 보호 정책을 생성합니다.

### <span id="page-5-0"></span>정책을 수정합니다

정책 수정 마법사를 사용하여 데이터 세트를 보호하는 정책을 수정할 수 있습니다.

단계

1. 탐색 창에서 Protection [Datasets] 메뉴를 클릭합니다.

2. 수정할 정책이 포함된 데이터 세트를 선택합니다.

3. 수정할 정책을 선택합니다.

4. 작업 창에서 \* 정책 수정 \* 을 클릭합니다.

정책 수정 마법사가 나타납니다.

5. 마법사의 단계를 완료하여 데이터 세트에 대한 보호 정책을 수정합니다.

### <span id="page-5-1"></span>정책을 봅니다

특정 데이터세트와 관련된 정책 세부 정보를 볼 수 있습니다.

단계

1. 탐색 창에서 Protection [Datasets] 메뉴를 클릭합니다.

2. 보려는 정책이 포함된 데이터 세트를 선택합니다.

3. Policies 창에서 세부 정보를 확인할 특정 정책을 선택합니다.

정책에 대한 정보가 세부 정보 창에 나타납니다.

### <span id="page-5-2"></span>정책을 삭제합니다

더 이상 필요하지 않은 경우 데이터 세트에서 정책을 삭제할 수 있습니다.

단계

1. 탐색 창에서 Protection [Datasets] 메뉴를 클릭합니다.

- 2. 삭제할 정책이 포함된 데이터 세트를 선택합니다.
- 3. Policies 창에서 삭제할 특정 정책을 선택합니다.
- 4. 작업 창에서 \* 제거 \* 를 클릭하고 \* 확인 \* 을 클릭하여 정책을 삭제합니다.

정책을 삭제하면 데이터 세트의 구성원인 모든 호스트에서 예약된 작업도 삭제됩니다.

Copyright © 2023 NetApp, Inc. All Rights Reserved. 미국에서 인쇄됨 본 문서의 어떠한 부분도 저작권 소유자의 사전 서면 승인 없이는 어떠한 형식이나 수단(복사, 녹음, 녹화 또는 전자 검색 시스템에 저장하는 것을 비롯한 그래픽, 전자적 또는 기계적 방법)으로도 복제될 수 없습니다.

NetApp이 저작권을 가진 자료에 있는 소프트웨어에는 아래의 라이센스와 고지사항이 적용됩니다.

본 소프트웨어는 NetApp에 의해 '있는 그대로' 제공되며 상품성 및 특정 목적에의 적합성에 대한 명시적 또는 묵시적 보증을 포함하여(이에 제한되지 않음) 어떠한 보증도 하지 않습니다. NetApp은 대체품 또는 대체 서비스의 조달, 사용 불능, 데이터 손실, 이익 손실, 영업 중단을 포함하여(이에 국한되지 않음), 이 소프트웨어의 사용으로 인해 발생하는 모든 직접 및 간접 손해, 우발적 손해, 특별 손해, 징벌적 손해, 결과적 손해의 발생에 대하여 그 발생 이유, 책임론, 계약 여부, 엄격한 책임, 불법 행위(과실 또는 그렇지 않은 경우)와 관계없이 어떠한 책임도 지지 않으며, 이와 같은 손실의 발생 가능성이 통지되었다 하더라도 마찬가지입니다.

NetApp은 본 문서에 설명된 제품을 언제든지 예고 없이 변경할 권리를 보유합니다. NetApp은 NetApp의 명시적인 서면 동의를 받은 경우를 제외하고 본 문서에 설명된 제품을 사용하여 발생하는 어떠한 문제에도 책임을 지지 않습니다. 본 제품의 사용 또는 구매의 경우 NetApp에서는 어떠한 특허권, 상표권 또는 기타 지적 재산권이 적용되는 라이센스도 제공하지 않습니다.

본 설명서에 설명된 제품은 하나 이상의 미국 특허, 해외 특허 또는 출원 중인 특허로 보호됩니다.

제한적 권리 표시: 정부에 의한 사용, 복제 또는 공개에는 DFARS 252.227-7013(2014년 2월) 및 FAR 52.227- 19(2007년 12월)의 기술 데이터-비상업적 품목에 대한 권리(Rights in Technical Data -Noncommercial Items) 조항의 하위 조항 (b)(3)에 설명된 제한사항이 적용됩니다.

여기에 포함된 데이터는 상업용 제품 및/또는 상업용 서비스(FAR 2.101에 정의)에 해당하며 NetApp, Inc.의 독점 자산입니다. 본 계약에 따라 제공되는 모든 NetApp 기술 데이터 및 컴퓨터 소프트웨어는 본질적으로 상업용이며 개인 비용만으로 개발되었습니다. 미국 정부는 데이터가 제공된 미국 계약과 관련하여 해당 계약을 지원하는 데에만 데이터에 대한 전 세계적으로 비독점적이고 양도할 수 없으며 재사용이 불가능하며 취소 불가능한 라이센스를 제한적으로 가집니다. 여기에 제공된 경우를 제외하고 NetApp, Inc.의 사전 서면 승인 없이는 이 데이터를 사용, 공개, 재생산, 수정, 수행 또는 표시할 수 없습니다. 미국 국방부에 대한 정부 라이센스는 DFARS 조항 252.227-7015(b)(2014년 2월)에 명시된 권한으로 제한됩니다.

#### 상표 정보

NETAPP, NETAPP 로고 및 <http://www.netapp.com/TM>에 나열된 마크는 NetApp, Inc.의 상표입니다. 기타 회사 및 제품 이름은 해당 소유자의 상표일 수 있습니다.